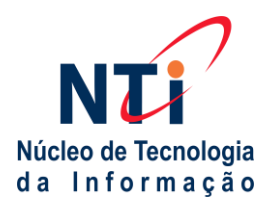

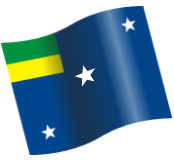

## **MANUAL INSTRUTIVO DE AGENDAMENTO DE EQUIPAMENTOS PELA AGENDA DE COMPROMISSOS NO ZIMBRA**

Este manual descreve os passos para realizar o agendamento de equipamentos de informática na Secretaria da Saúde através da ferramenta corporativa de e-mail zimbra. Para realizar agendamentos de equipamentos será necessário possuir e-mail corporativo do setor e/ou do próprio funcionário.

#### **PASSOS:**

- 1. Acesso o e-mail corporativo clique na aba agenda;
- 2. Clique no botão "novo compromisso";
- 3. Siga os passos na sequência indicada nas imagens abaixo;
- 4. Preencha todos os campos destacados na imagem com os dados reais do evento.

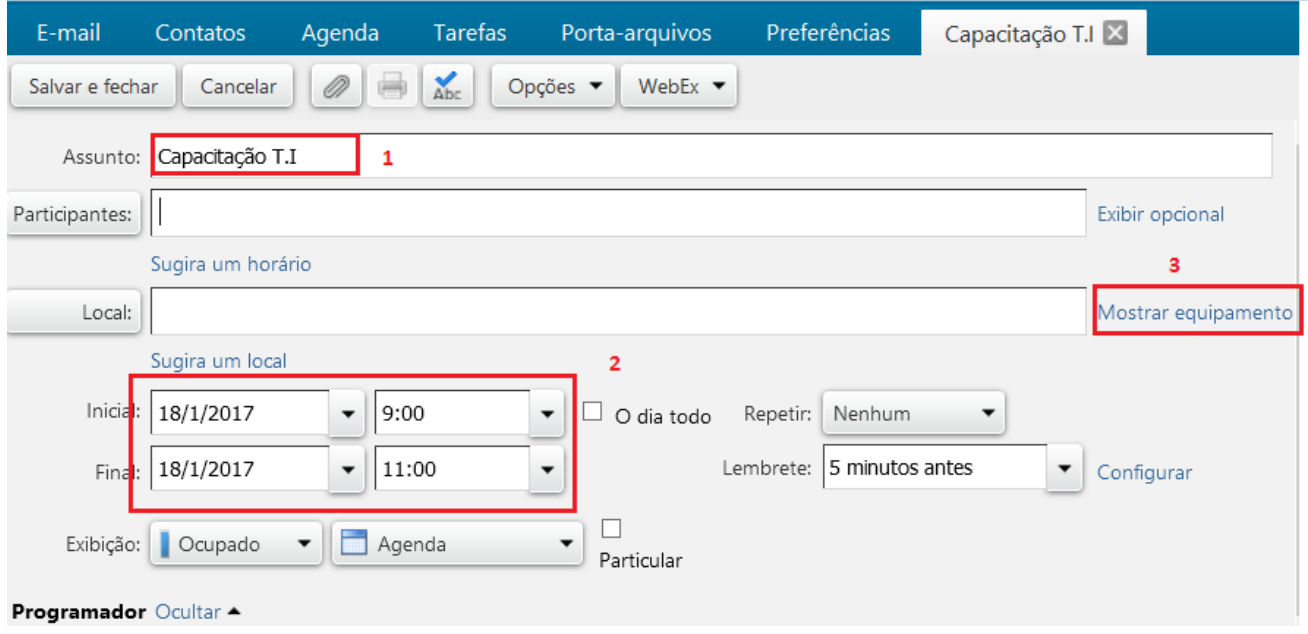

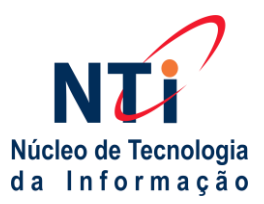

## **PREFEITURA DO MUNICÍPIO DE LAGES**

# Estado de Santa Catarina

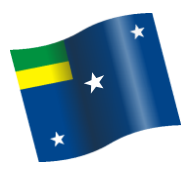

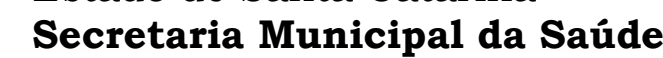

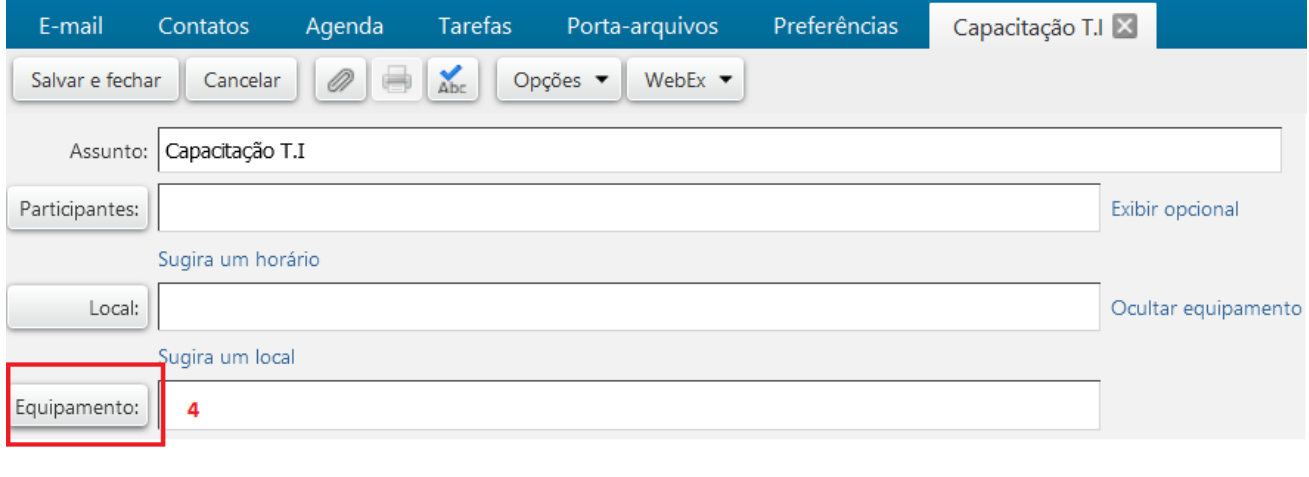

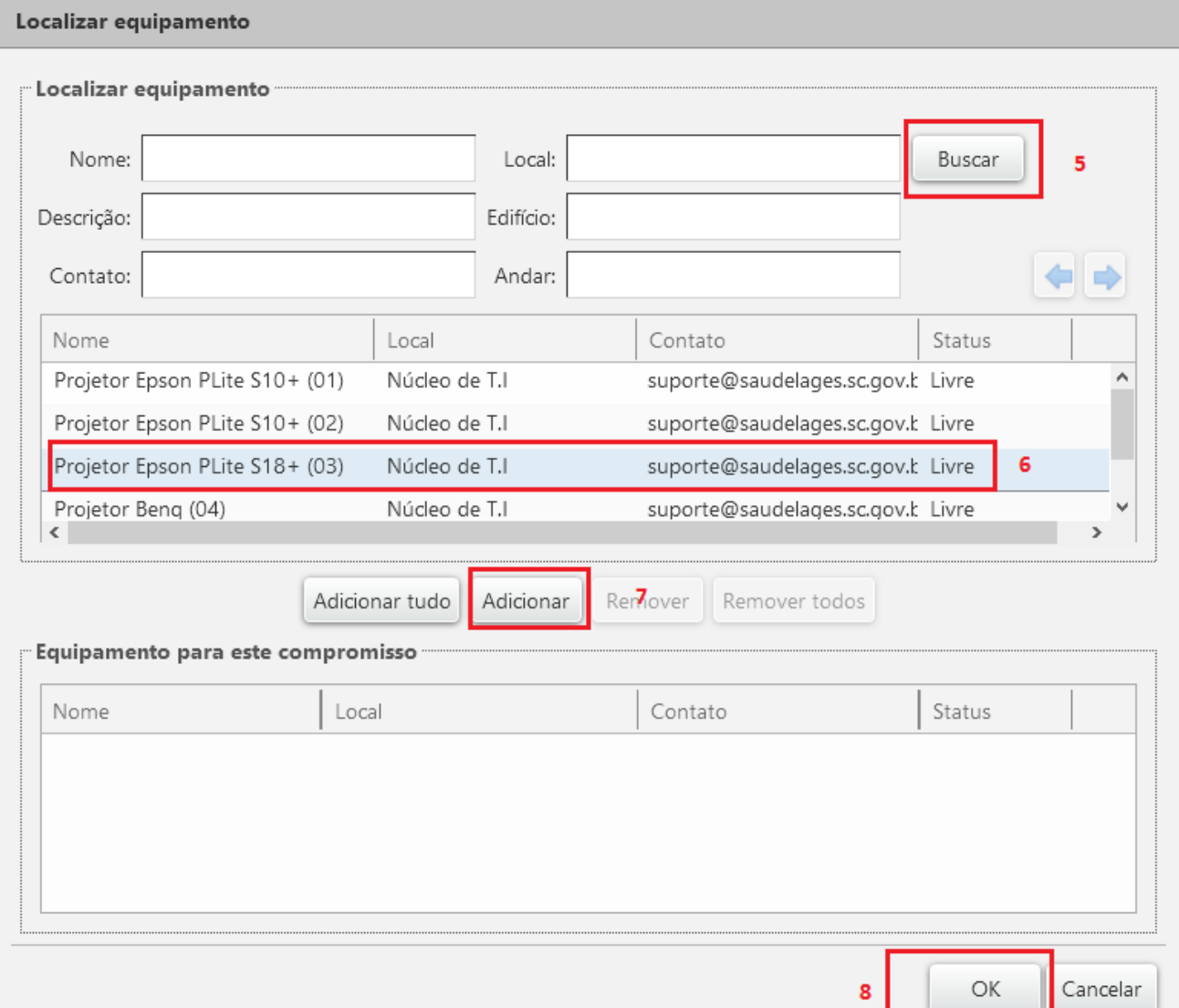

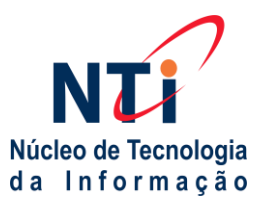

## **PREFEITURA DO MUNICÍPIO DE LAGES** Estado de Santa Catarina **Secretaria Municipal da Saúde**

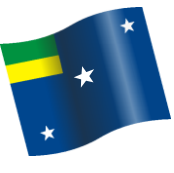

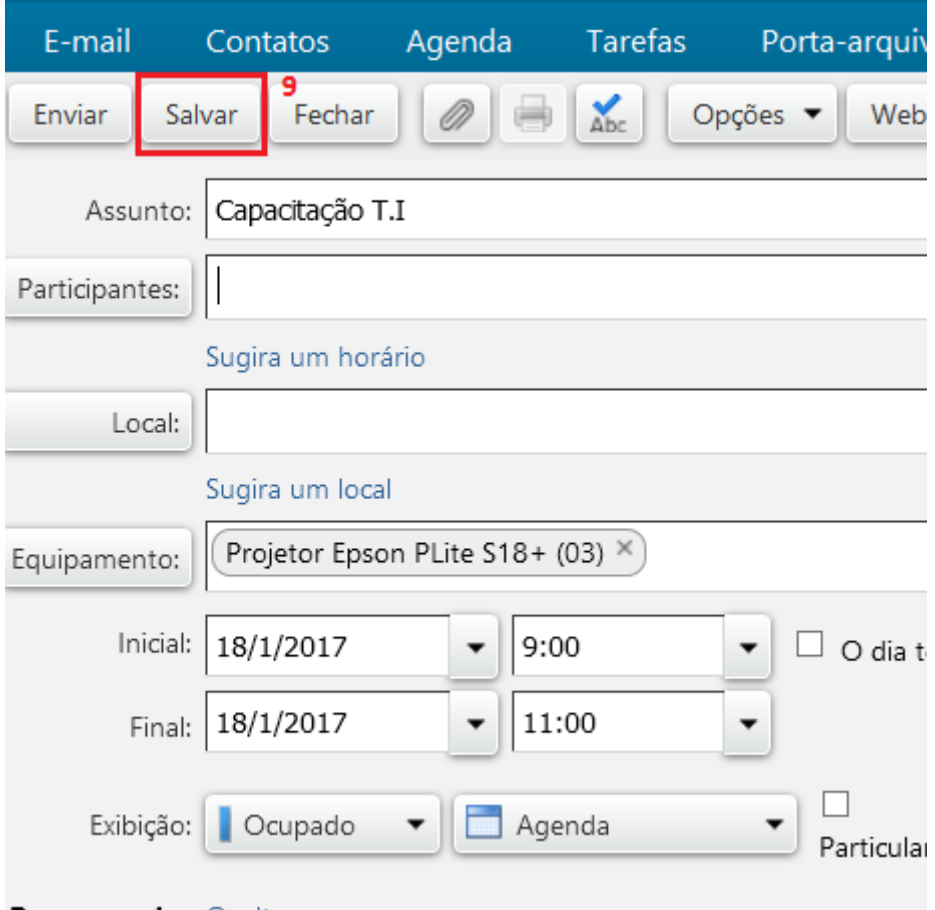